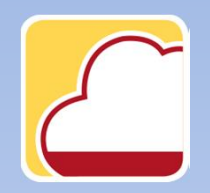

FattureWeb

## Come incassare i documenti di vendita

In questo tutorial vedremo come effettuare:

- 1. un incasso totale
- 2. un incasso parziale
- 3. un incasso con abbuono
- 4. degli incassi multipli.

#### 1. Come effettuare un incasso totale

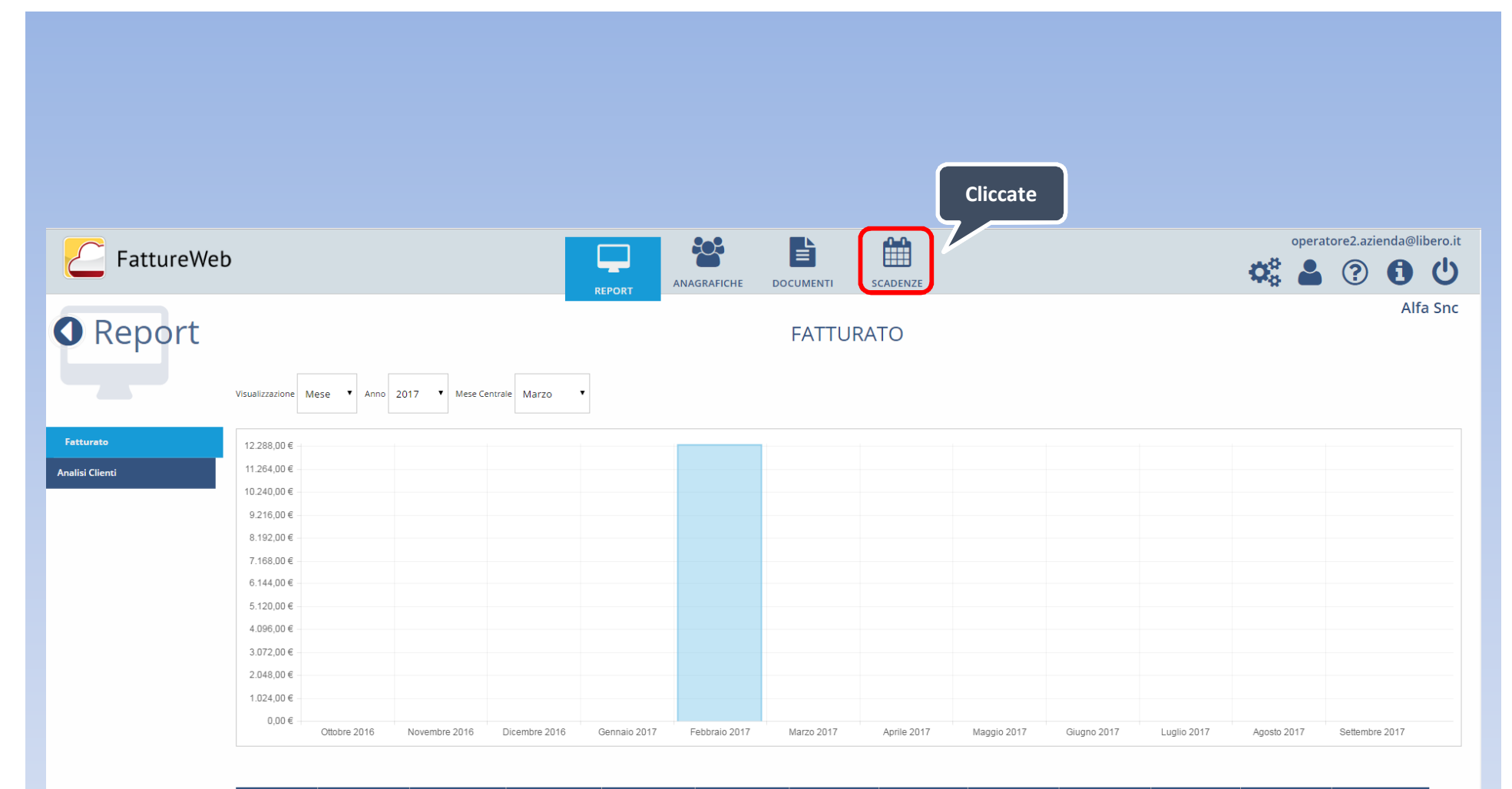

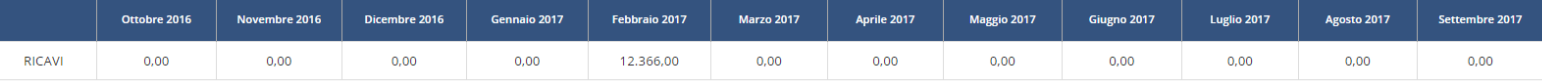

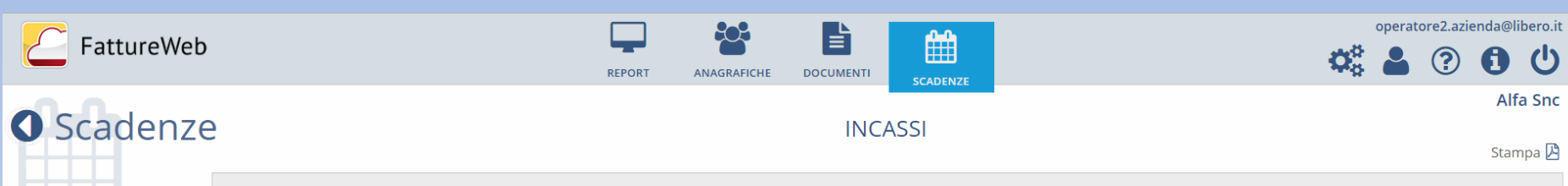

**O** Aggiungi scadenza

Incassi **Distinte Clienti** 

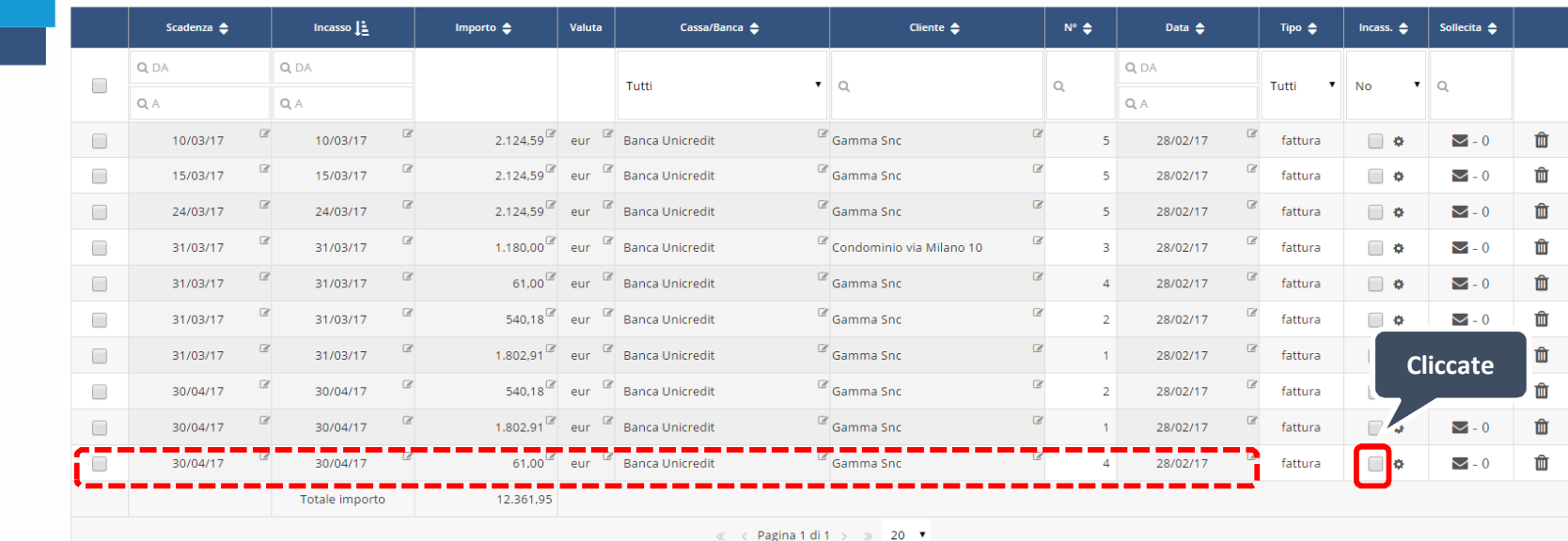

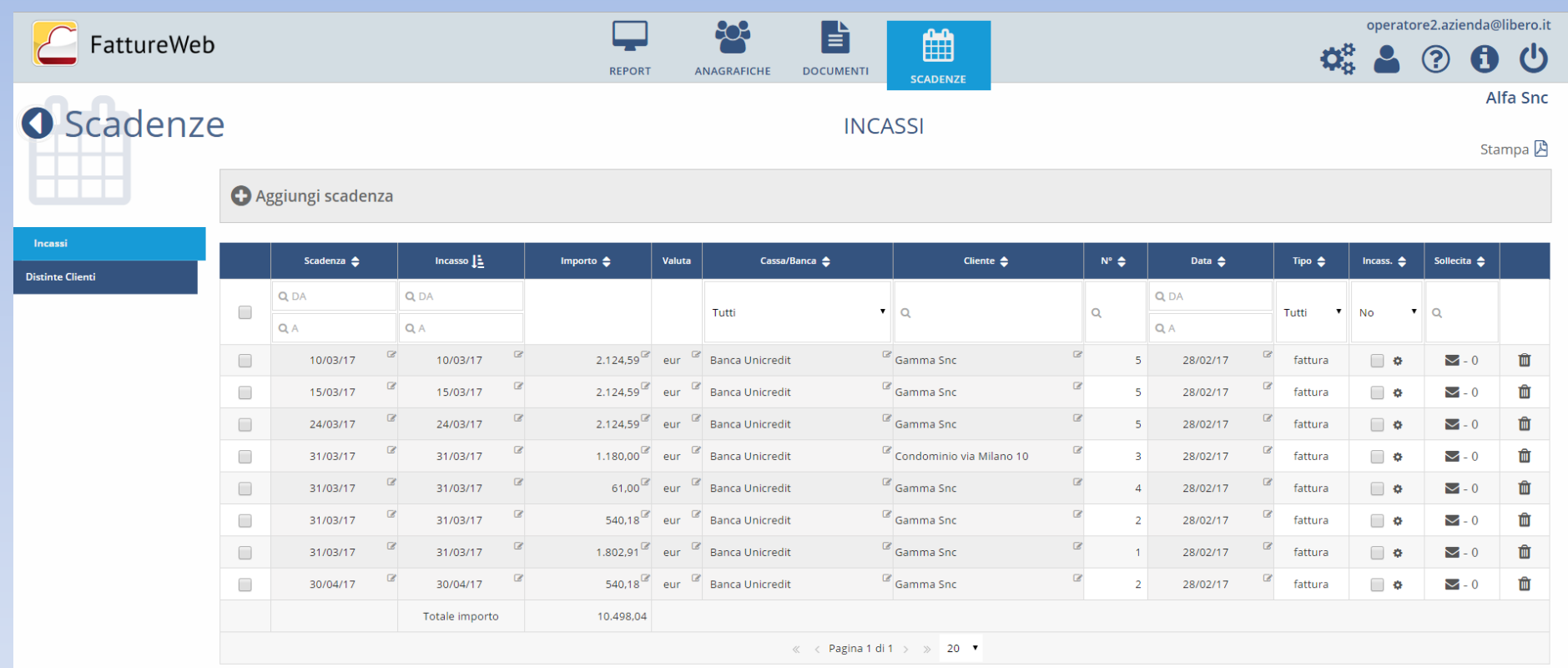

## 2. Come effettuare un incasso parziale

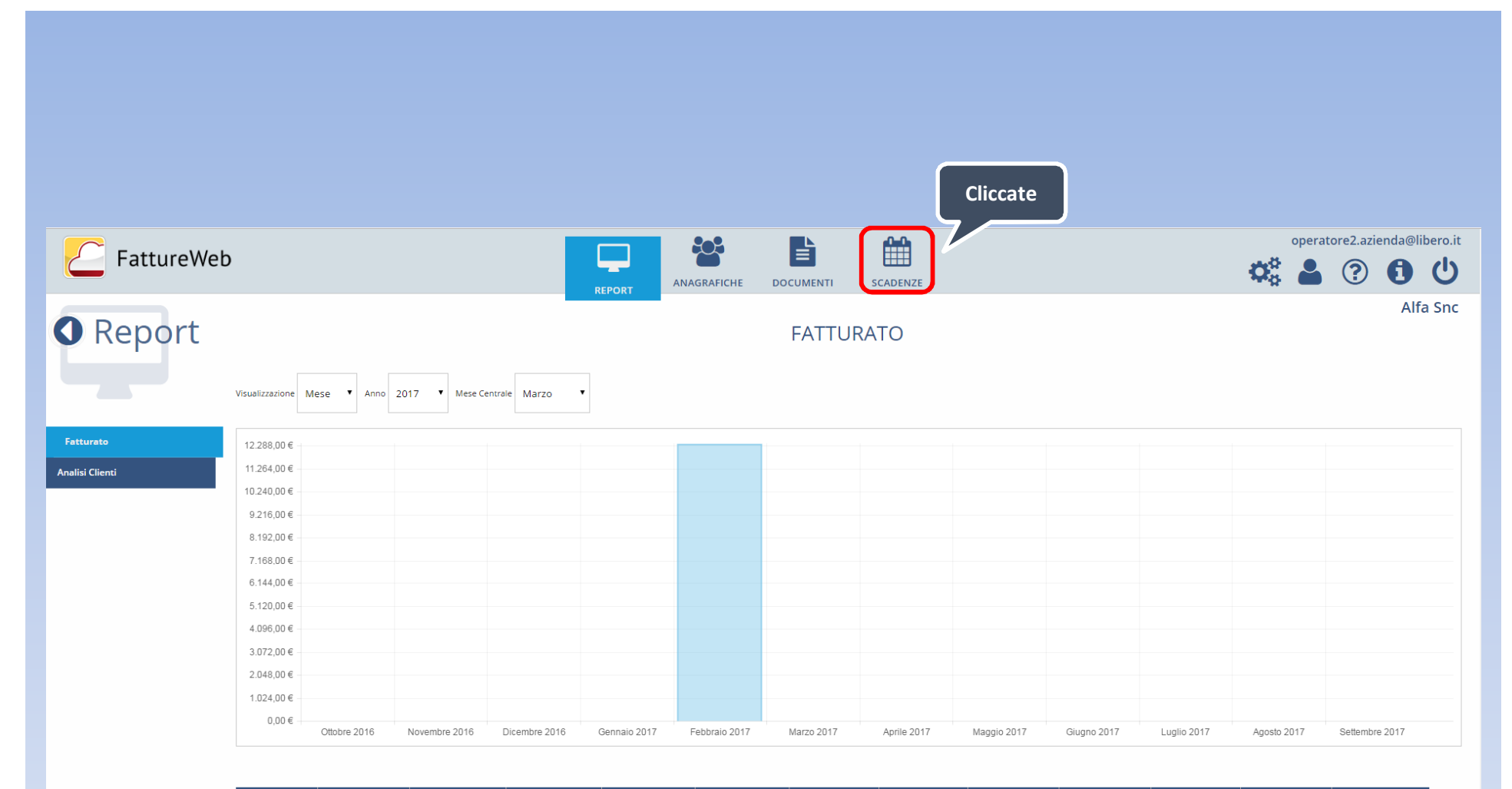

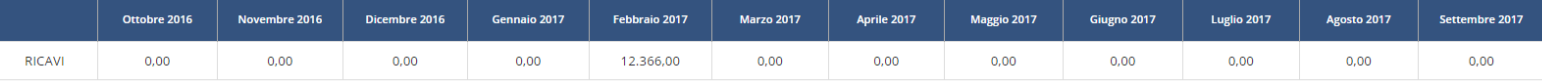

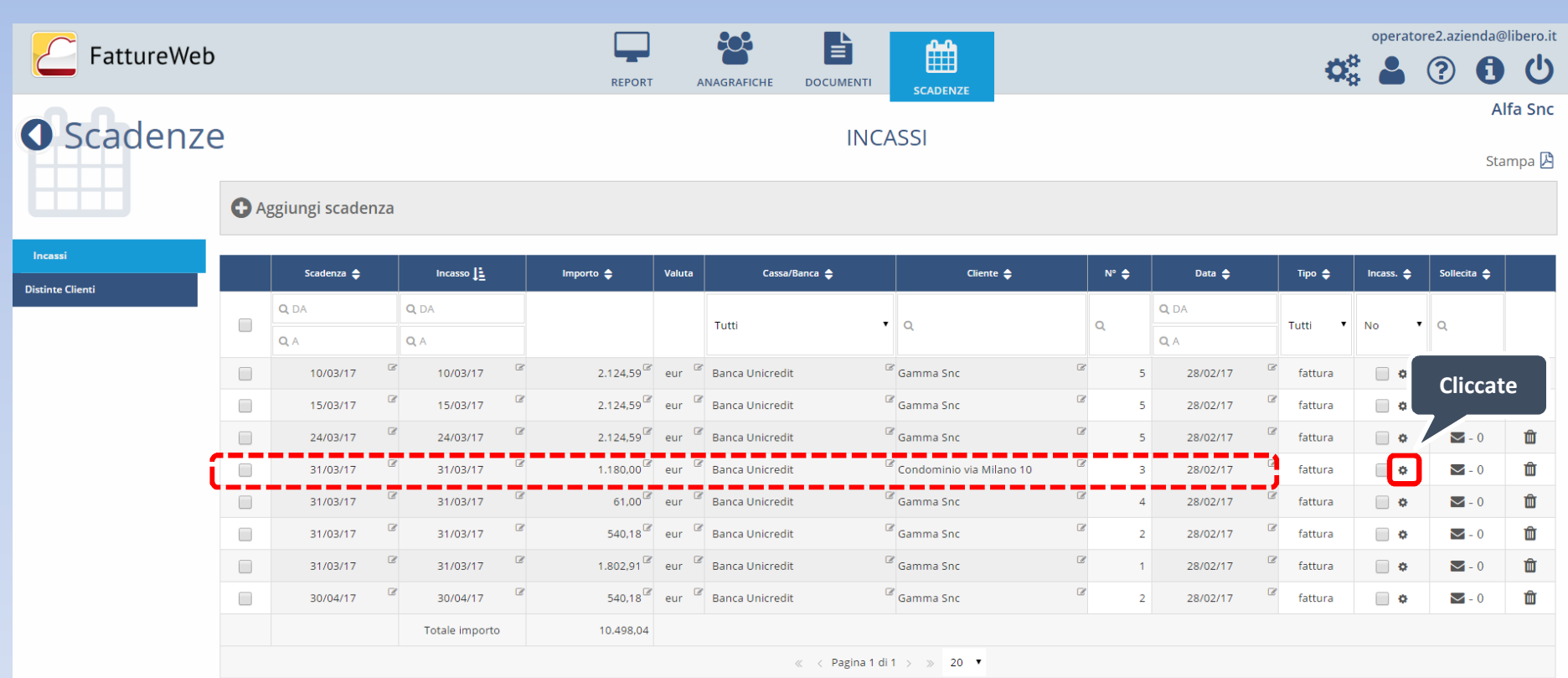

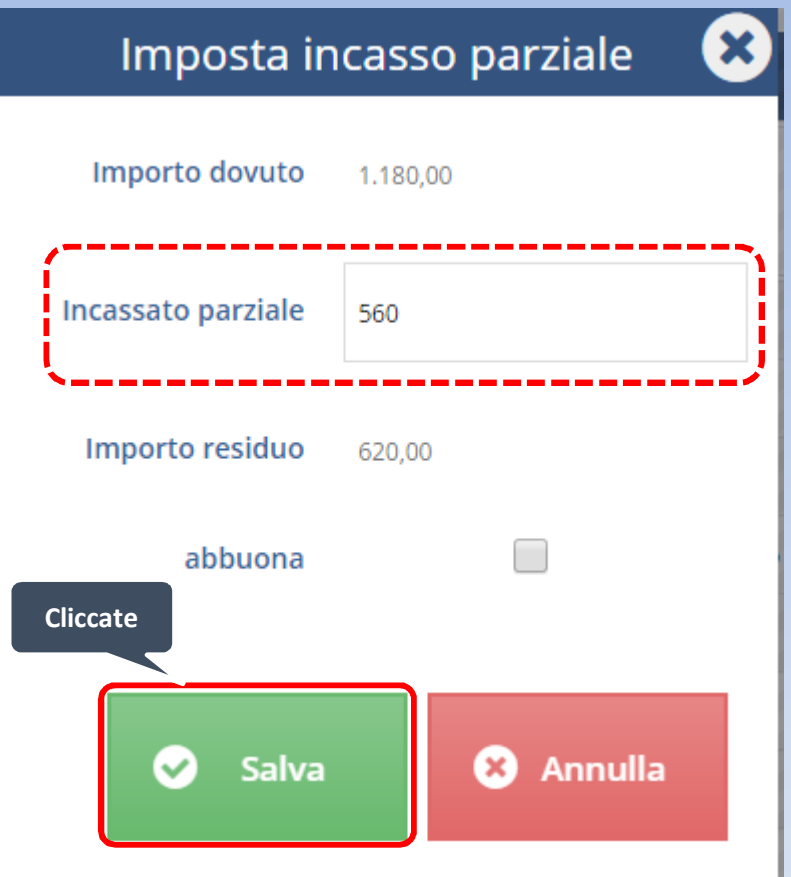

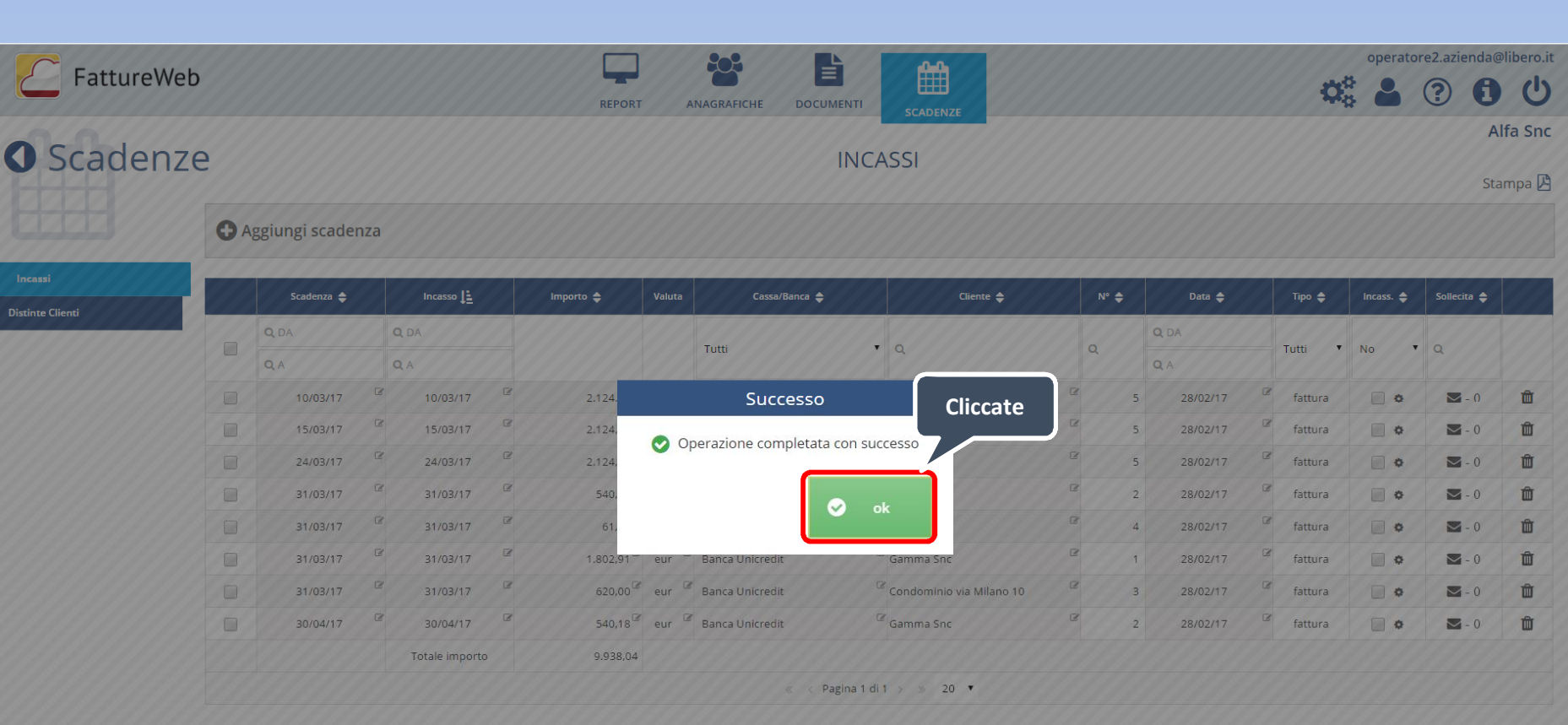

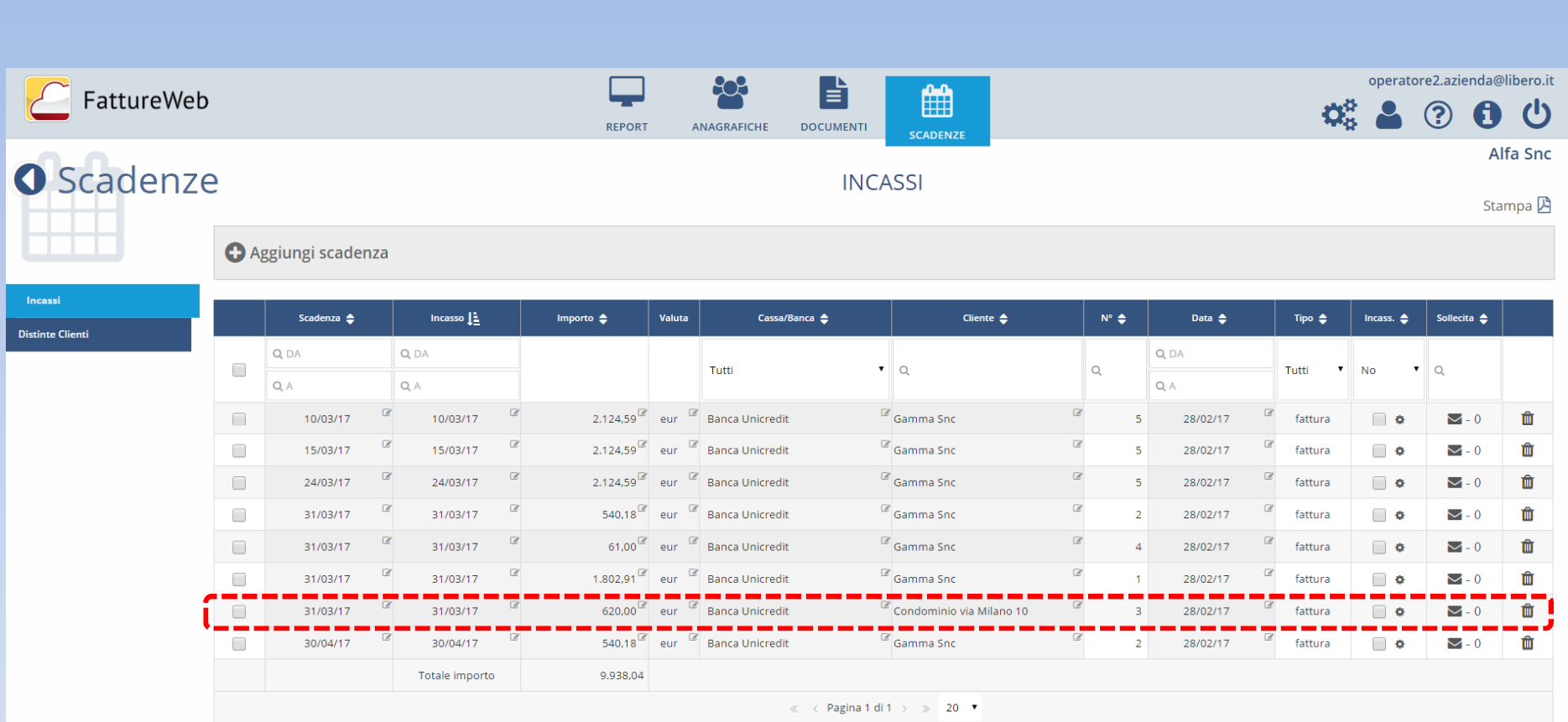

#### 3. Come effettuare un incasso con abbuono

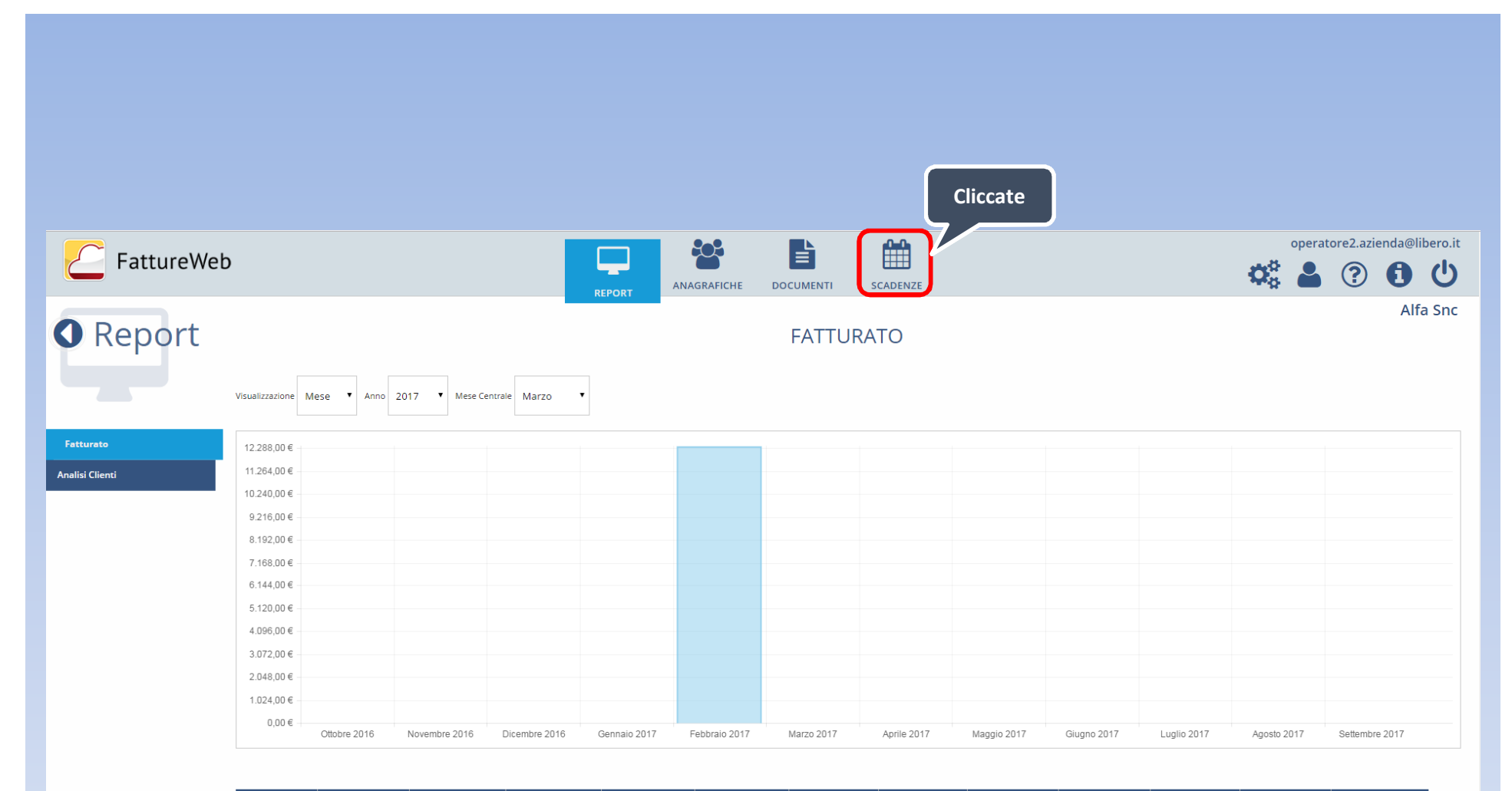

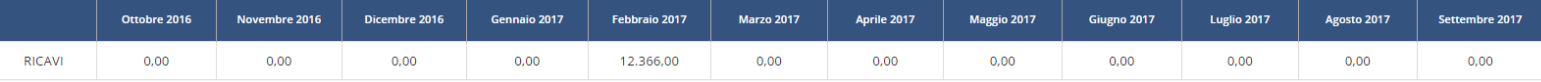

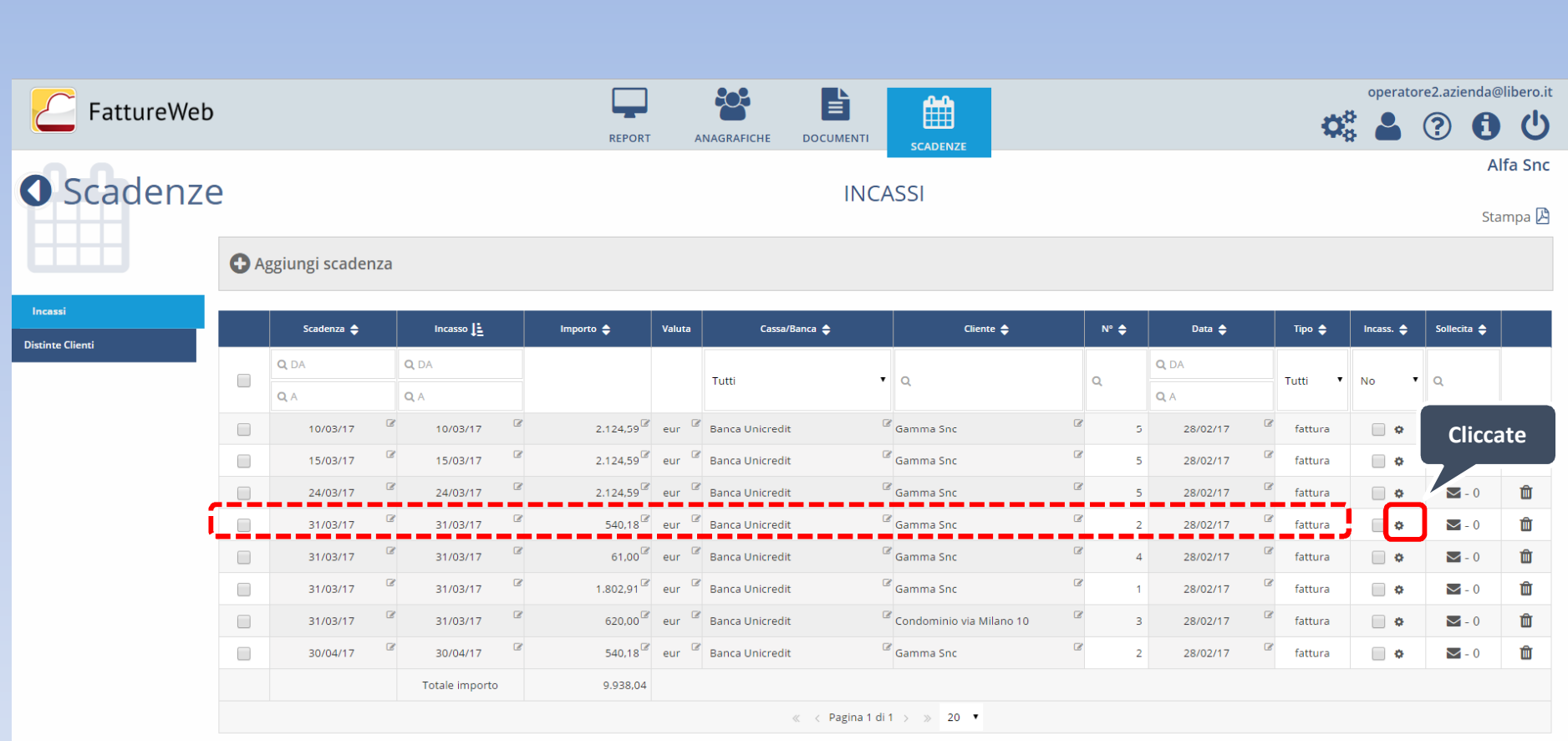

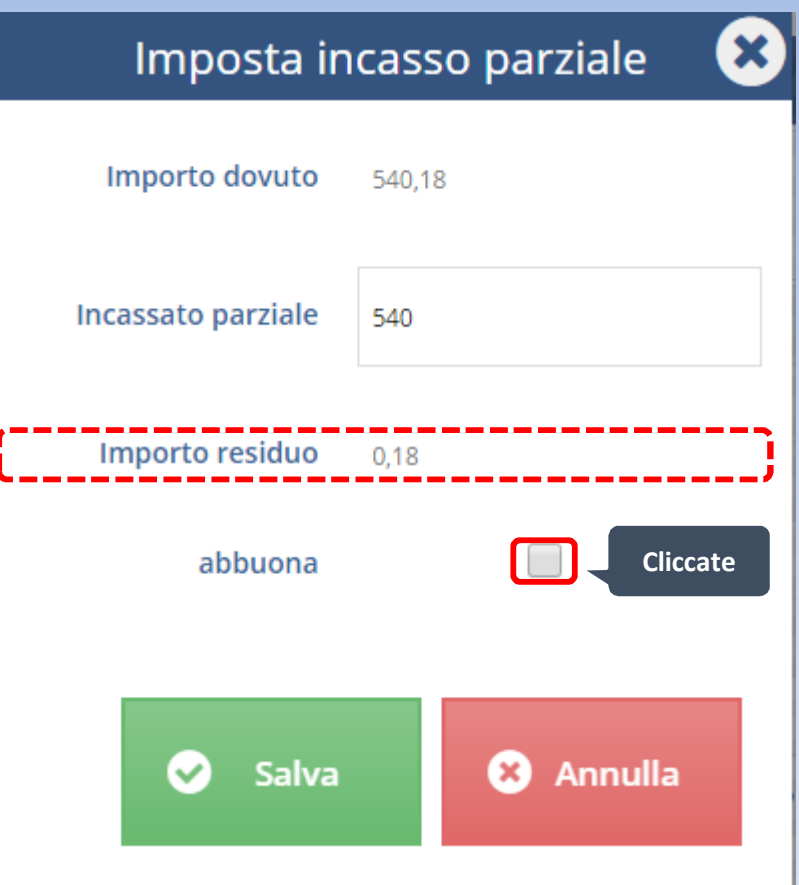

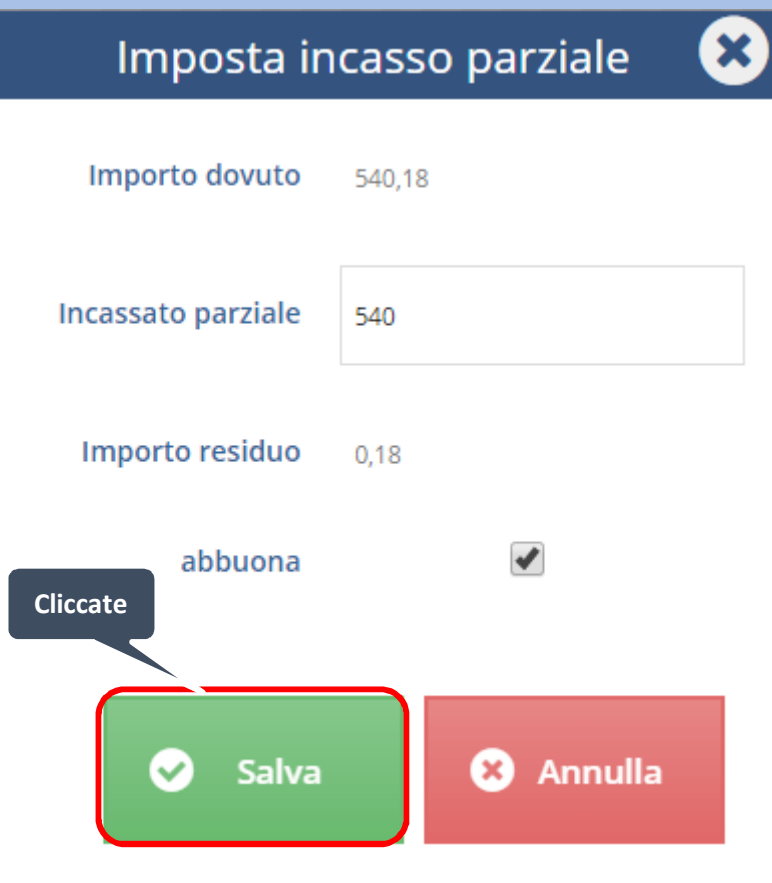

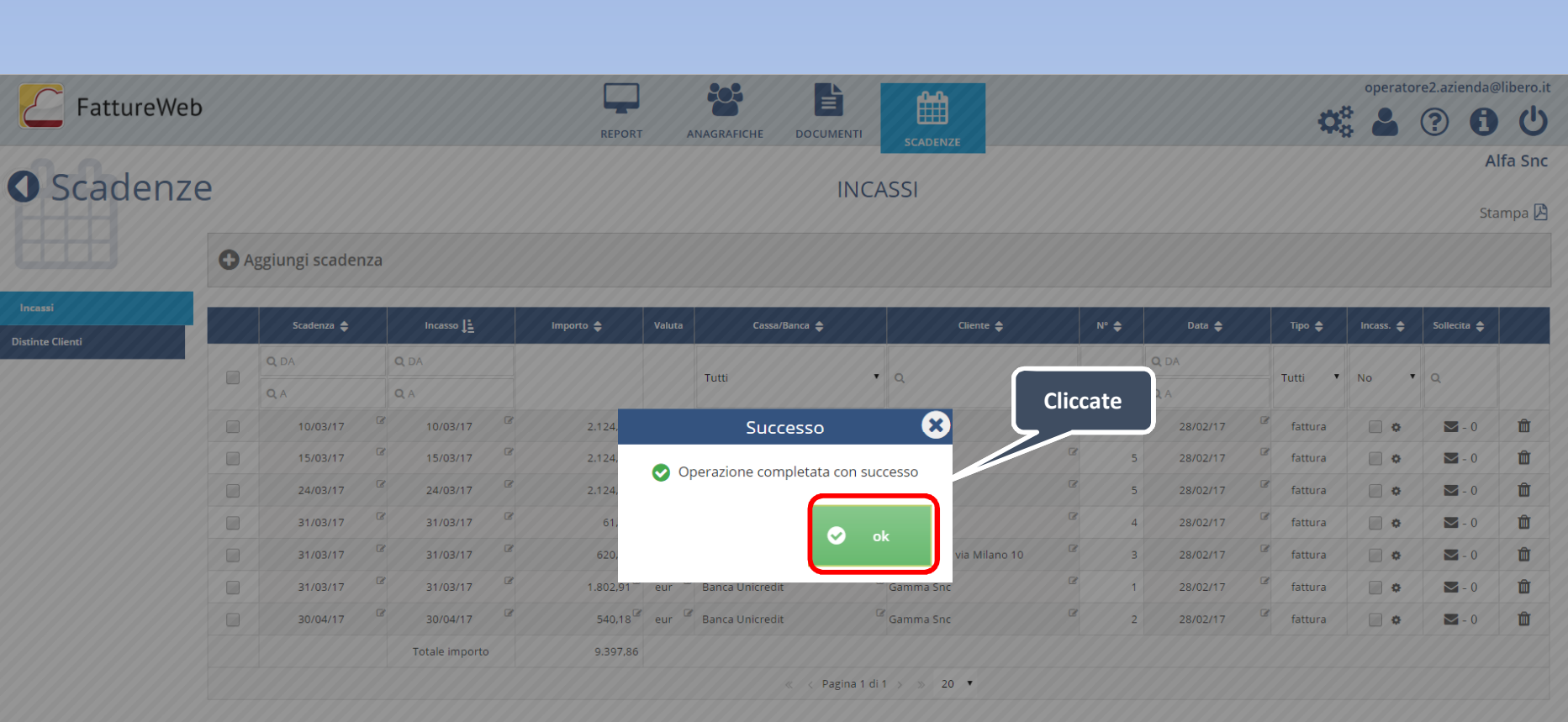

# 4. Come effettuare degli incassi multipli

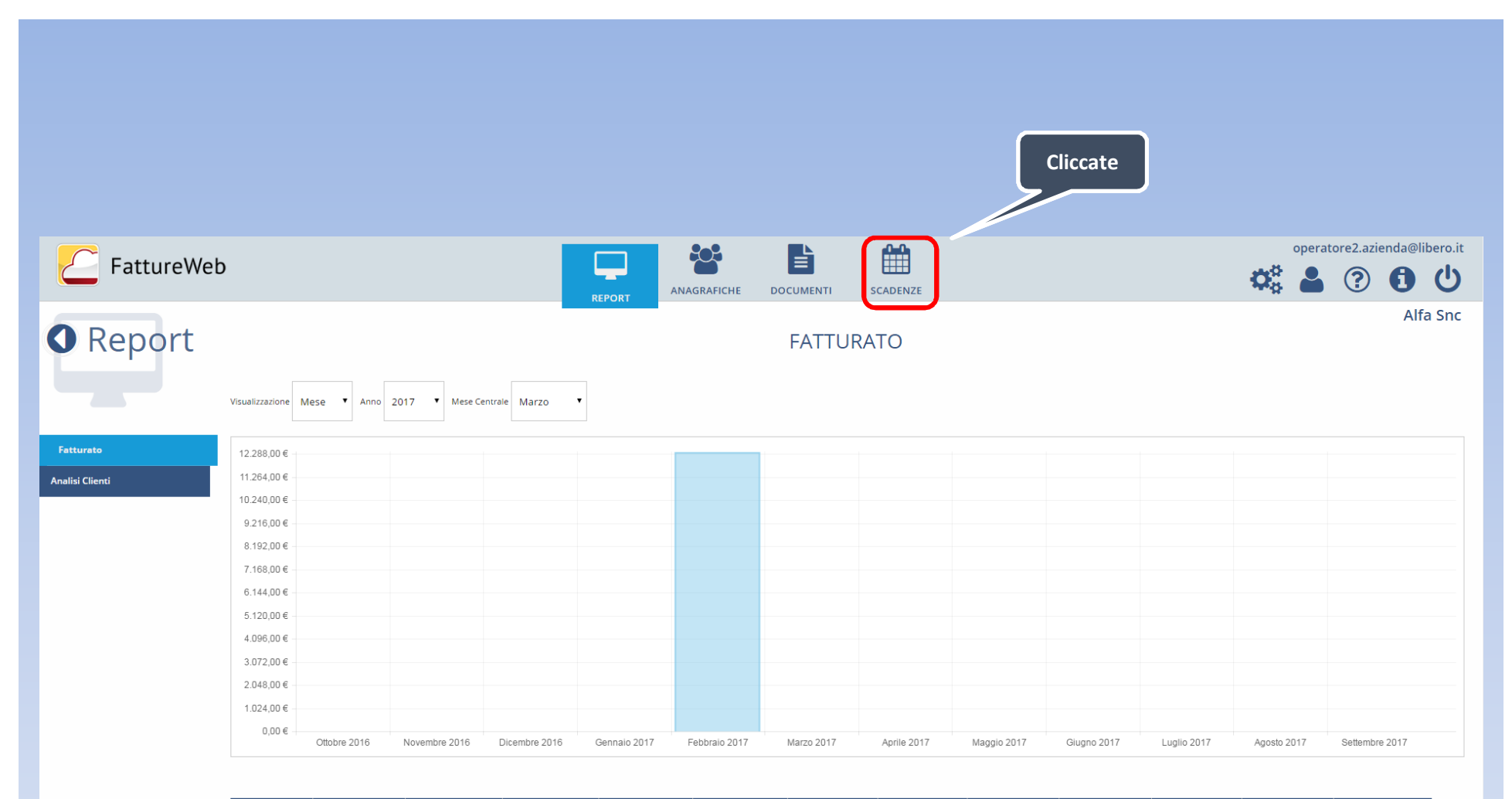

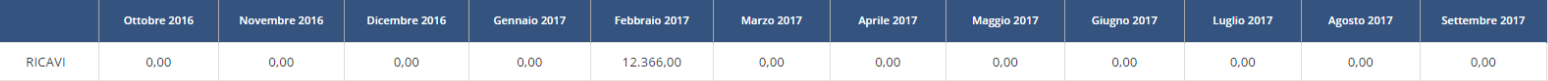

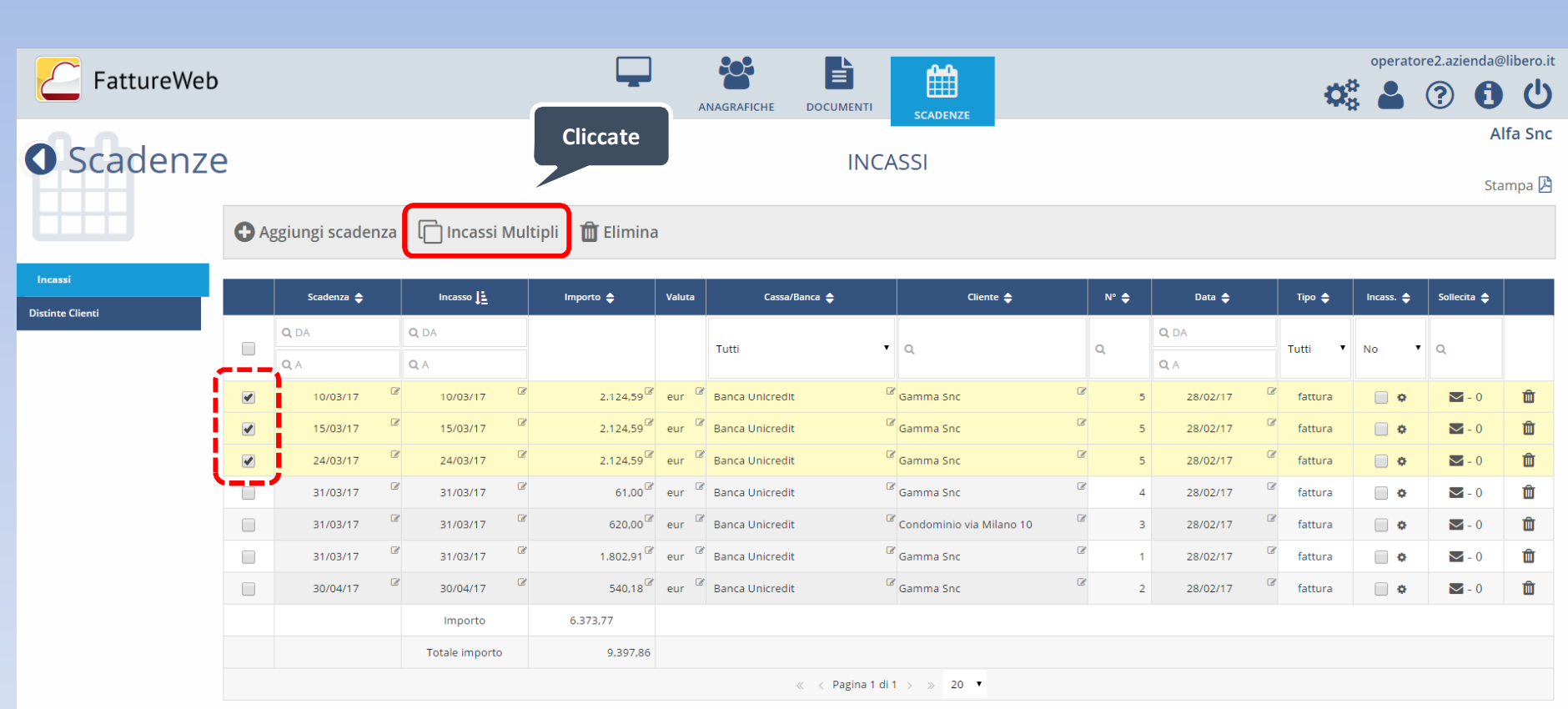

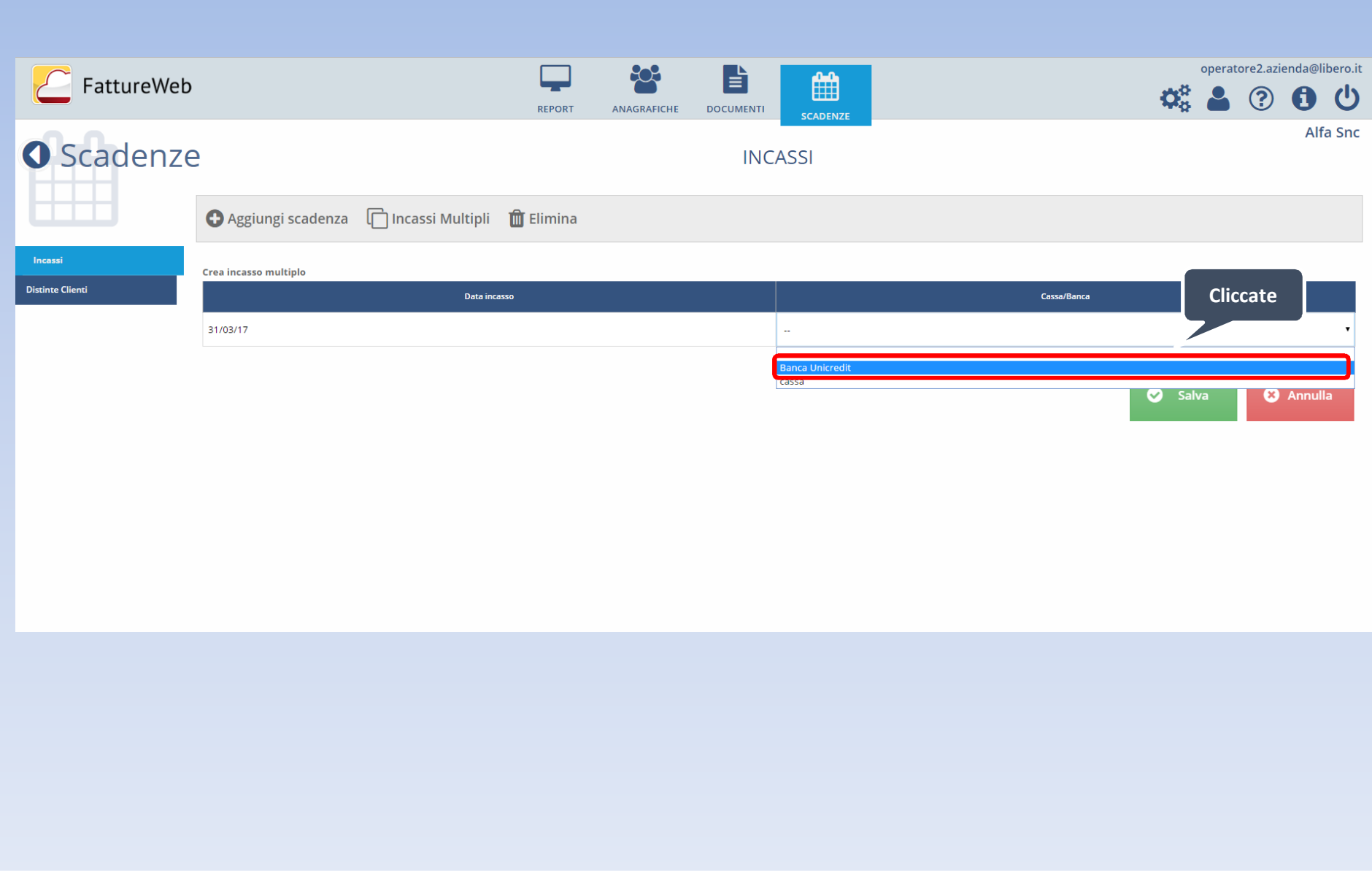

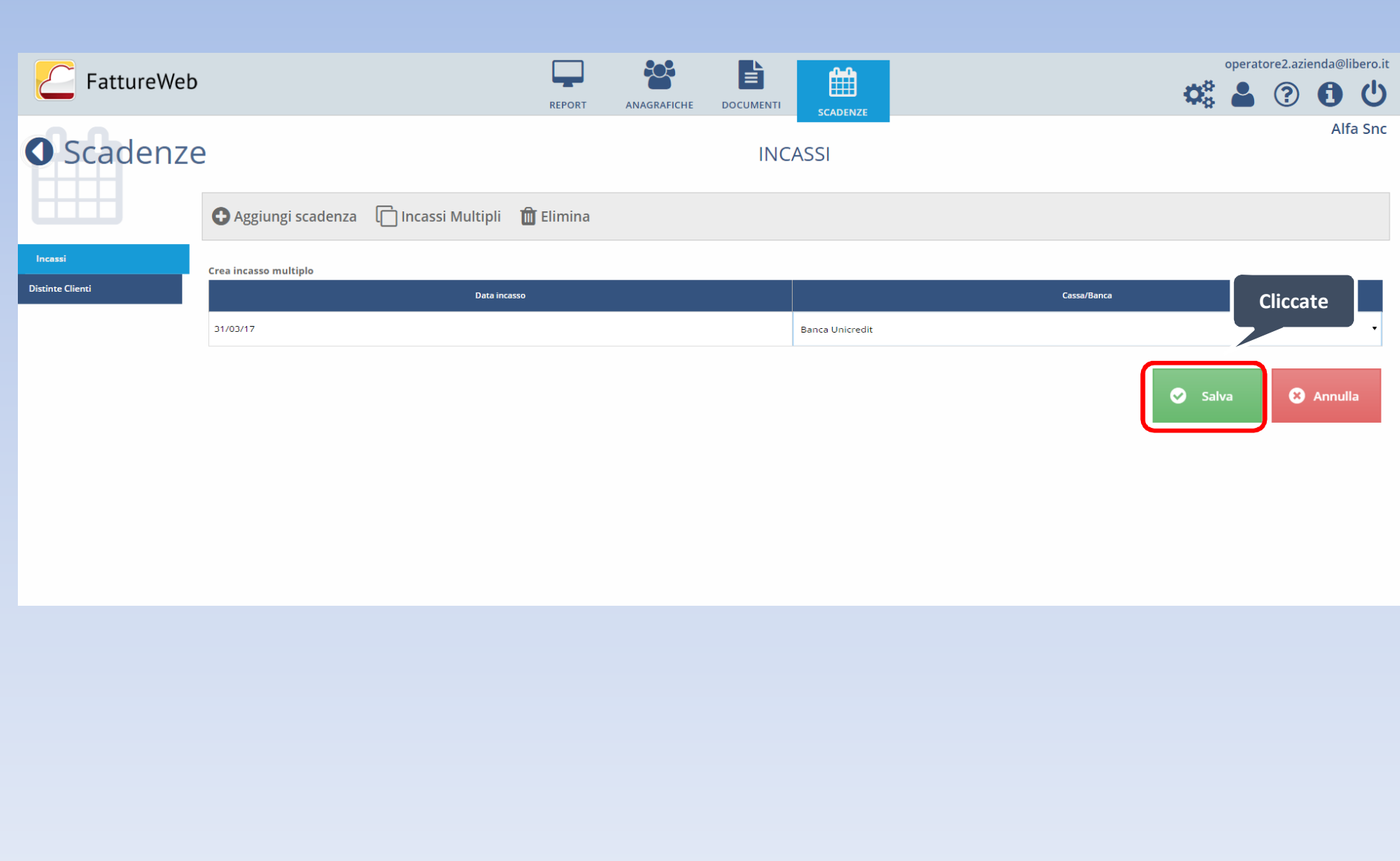

In questo Tutorial abbiamo visto come effettuare:

- $\checkmark$  un incasso totale
- $\checkmark$  un incasso parziale
- $\checkmark$  un incasso con abbuono
- $\checkmark$  degli incassi multipli.